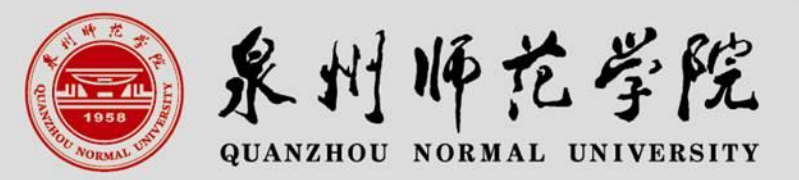

# 教师资格证认证网报注意事项

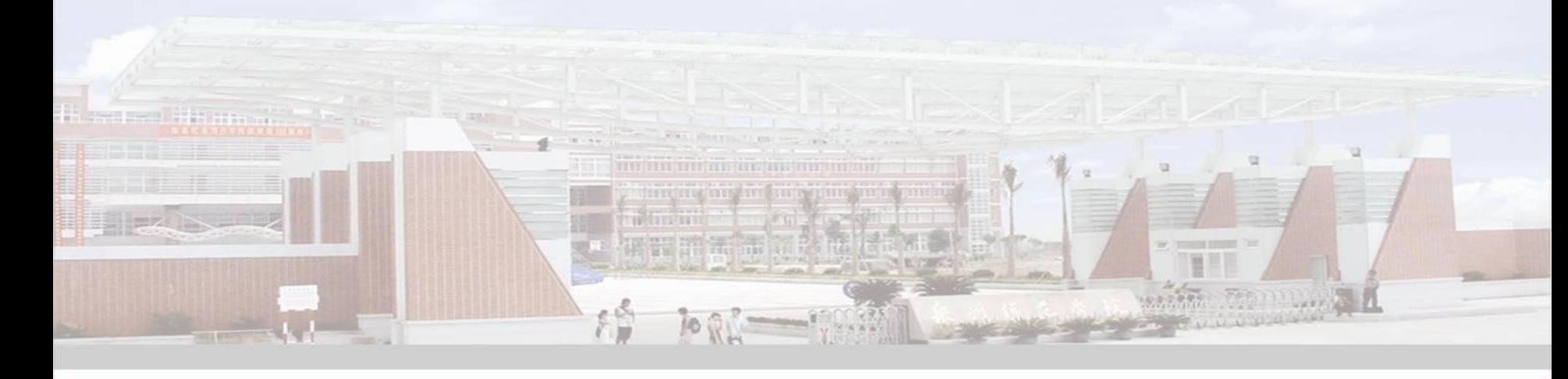

### 学校所在地教育局认定主要流程

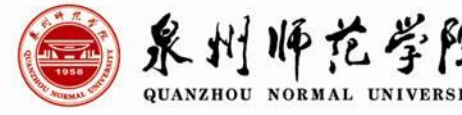

1、参加学校组织的统一体检;

#### 2、网报;

- 3、下载打印《教师资格认定申请表》;
- 4、根据认定文件要求准备现场确认材料并上交学院;
- 5、以学院为单位到指定地点现场确认;
- 6、由学校统一将认定申请材料上交相关认定机构集中受理
- 7、办理教师资格证,形成教师资格认定档案;
- 8、将教师资格认定档案归档到认定机构和毕业生人事档 案。——今后一旦考上教师岗位,教师资格认定档案是教育 局必查的资料!
- 说明:选择在学校所在地认定的网报以此**ppt**为准,选择回生源地认定的以当地教育 局正式发文为准,此ppt仅供参考!

## **网报前准备工作** ● <u>和师范学院</u>

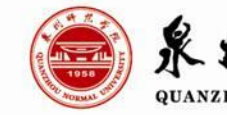

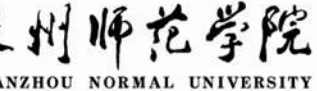

准备好近期免冠正面一寸彩色白底证件照 若干张;

核验学籍信息,确认学籍信息与在中国教 师资格网实名核验的信息一致! 确认身份证在有效期内! 已获得普通话证书和合格证的,确认证书 原件保存完好,防止电子核验不通过能及 时提供;

## 网报前核验学籍信息 ● 《 》

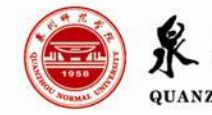

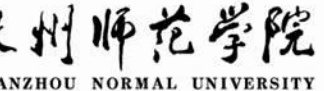

应 届 毕 业 生 网 报 前 先 登 陆 学 信 网 https://www.chsi.com.cn/)查询并确认自己 的学籍信息与在中国教师资格网实名核验 的信息是否一致。

学信网上学籍信息中的姓名和证件号码信 息必须与在中国教师资格网实名核验的信 息一致的,才可以通过在线同步,否则网 报无法成功。

## 信息不一致怎么办? ● 《 》

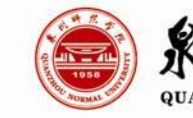

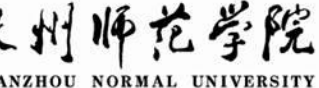

- 抓紧联系学校教务处进行学信网学籍变更。确认变更完成后, 再进行教师资格认定中的"学籍同步" 。点击学籍同步后,系 统读取到的学籍信息无法修改或再次同步。系统只允许通过 "补充数据"自行添加学籍信息。
- 学信网存在多条学籍的,如果学信网中存在您已不在读,但学 籍状态仍为"在籍(注册学籍)"的学籍,请先联系原学校更 新其状态,再进行学籍同步。"同步学籍"后,如果同步到的—— 学籍信息为您认定时不需要的学籍,且该学籍仍在读,需要再 通过"补充数据",将您的全日制学籍自行录入。录入的学—— 籍,现场确认材料中需提交学信网全日制学籍的查询报告。

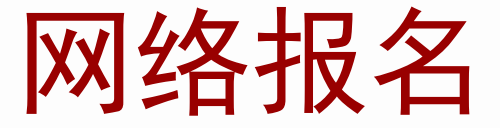

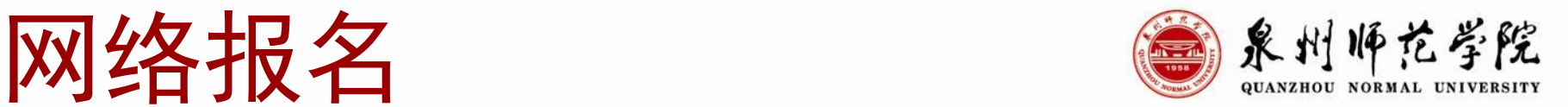

### 报名网址

### 中国教师资格网 [http://www.jszg.edu.cn](http://www.jszg.edu.cn/)

网站在工作日的7:00—24:00开放

5 的时间节点登陆网站,从"教师资格认定申请人网报入口" 报名。

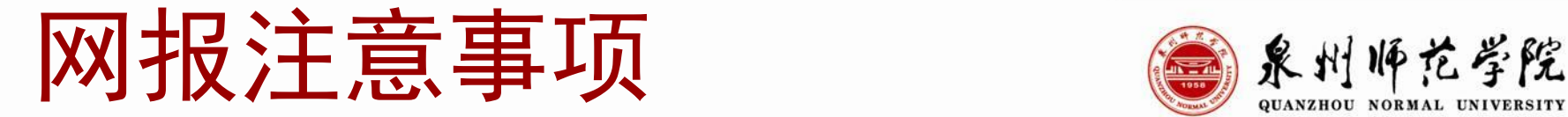

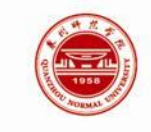

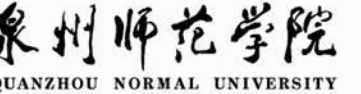

1. 报名前一定要认真研读相应认定机构发布的文件,根据要求执行!

- 2.申请人请牢记设定的登录密码,忘记登录密码不能登录的责任自 负; 2000年10月11日
- 3.准确填写姓名(填错不能修改)、性别、身份证号码、专业等个人 基本信息;
- 4.核对所填报名信息,确认无误后提交报名信息(申请人务必要填写 正确的常用电子邮箱,以备在遗忘登录密码时,通过电子邮箱找 回密码)。
- 5.提交成功后,系统返回此次报名生成的报名号,请申请人牢记报名 所填写的姓名、身份证号、密码及报名号,这些资料是以后修改 报名信息以及现场确认时的重要查询条件。

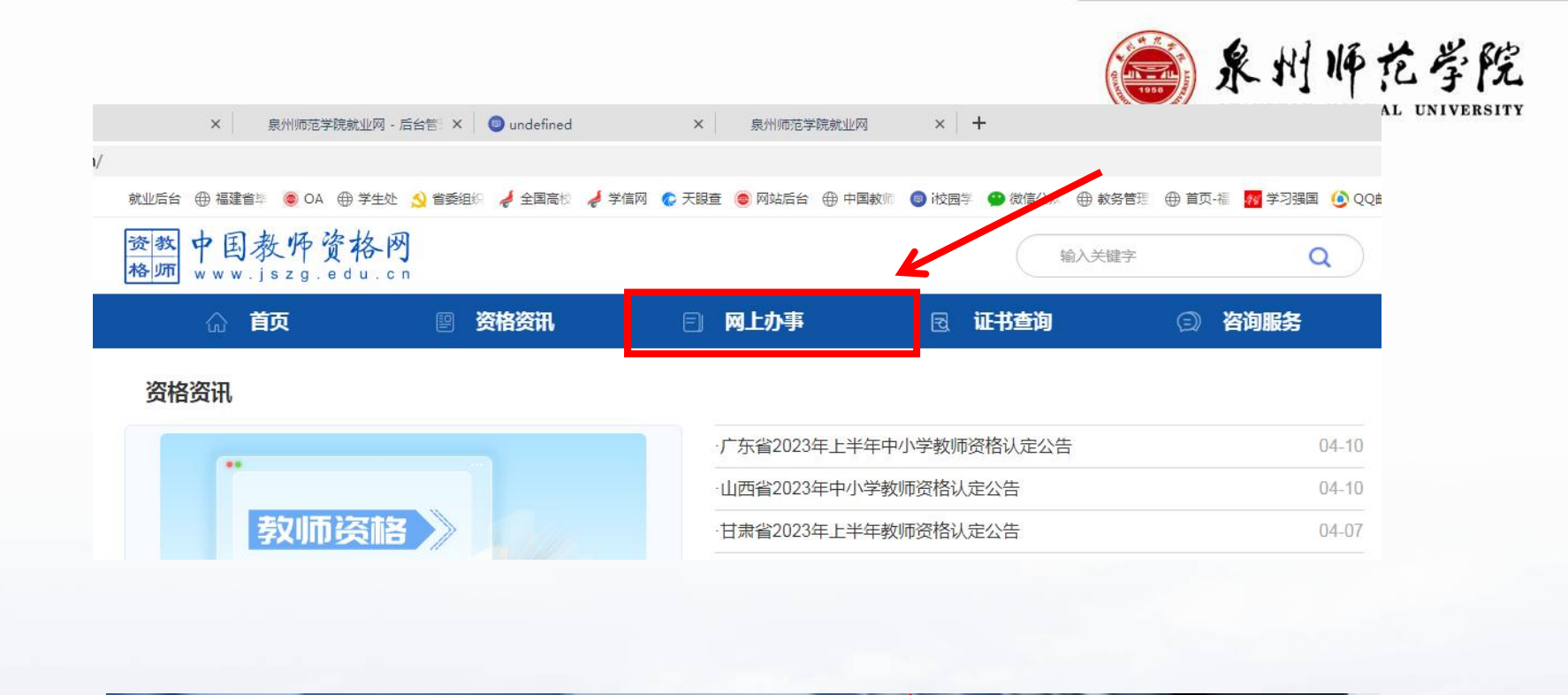

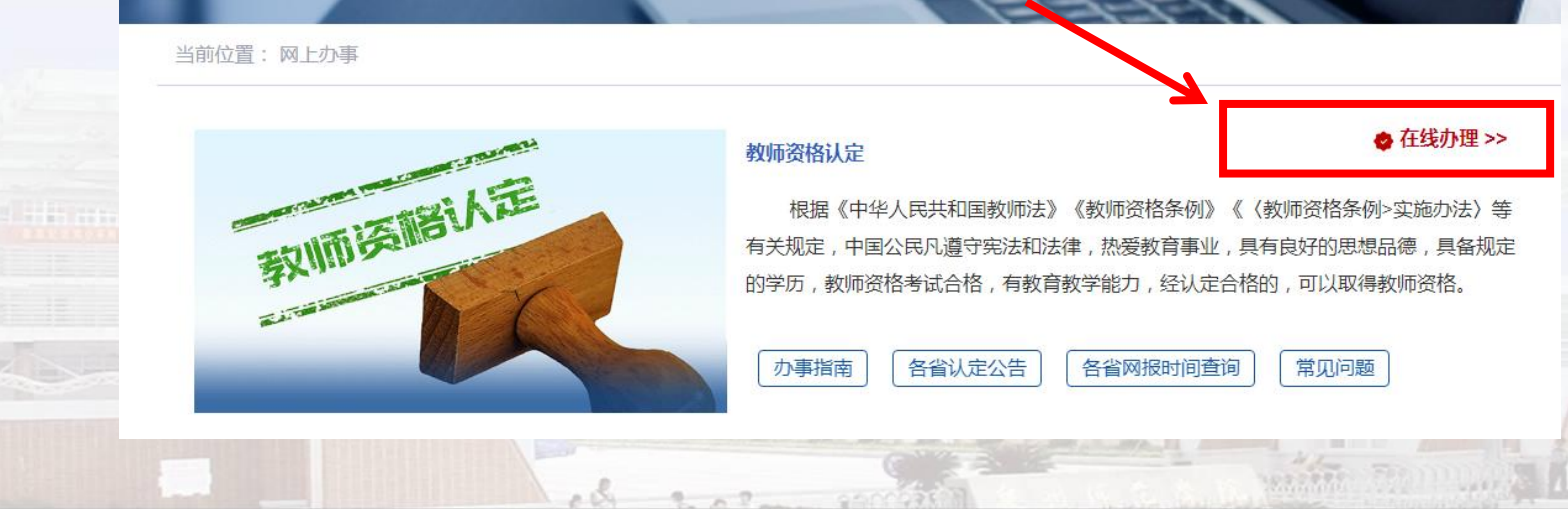

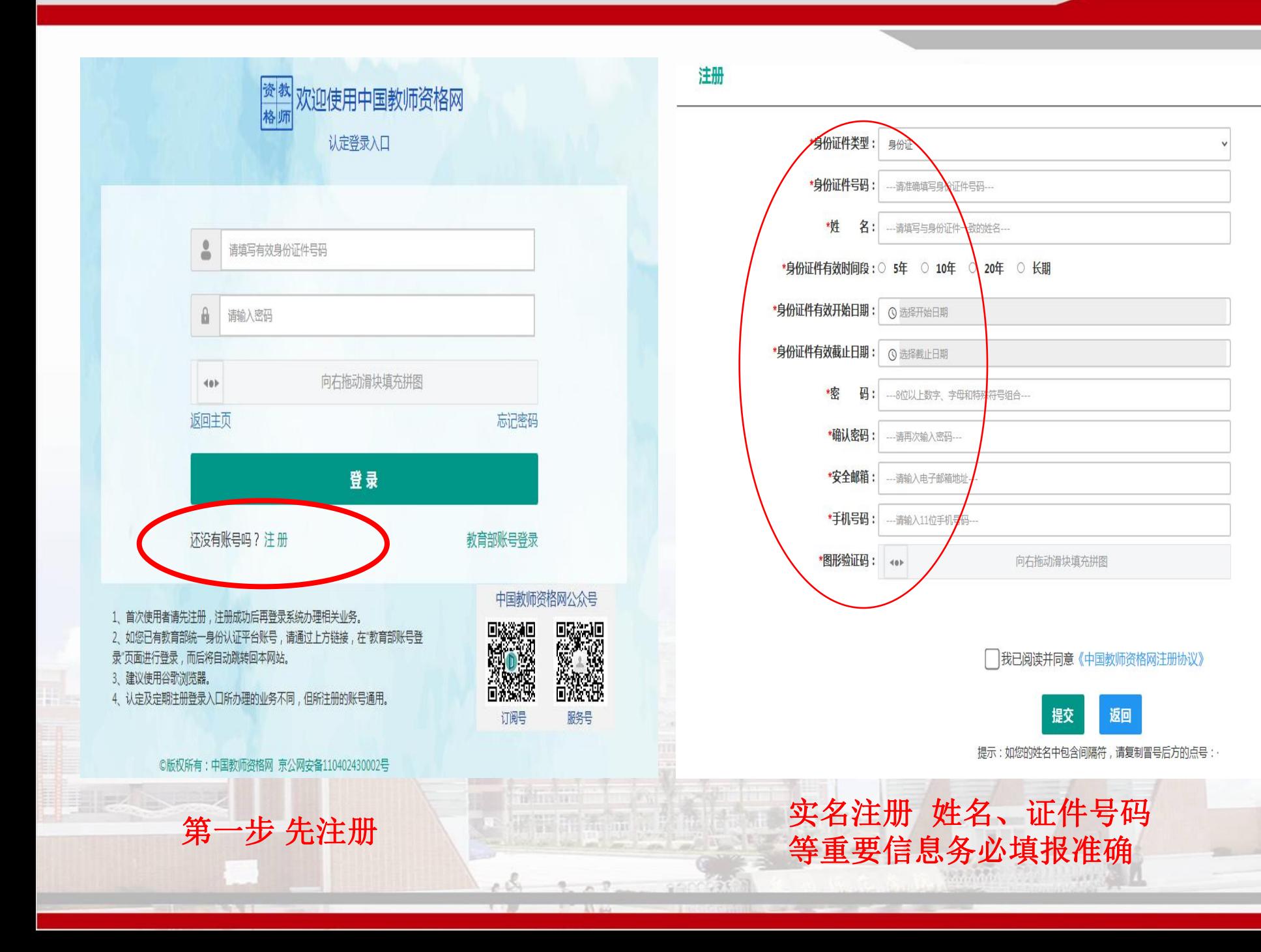

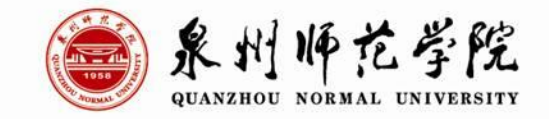

#### 注册成功后,补充其他信息,实名核验成功后,进入如下报名界面:

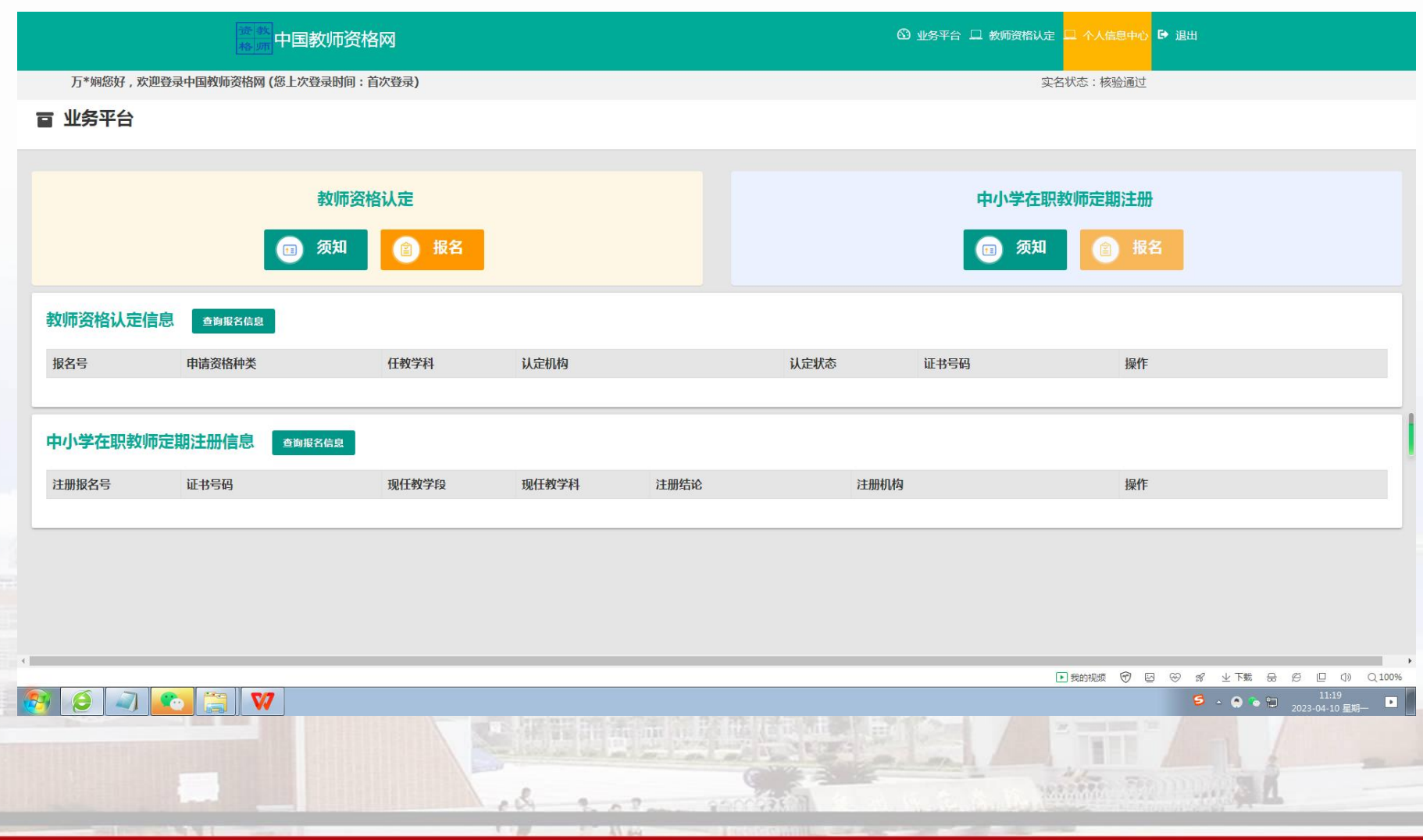

# 在泉师认定的请注意!

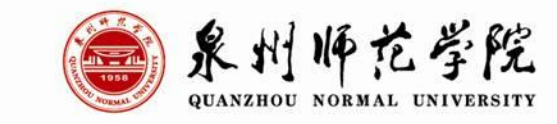

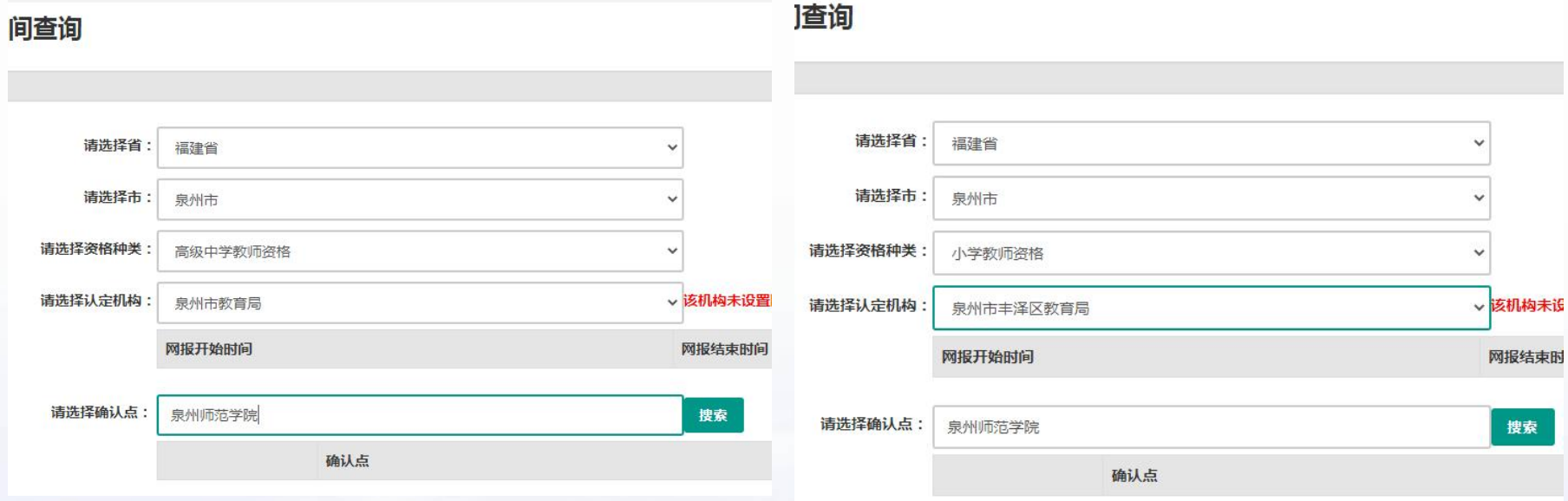

申请高级中学教师资格、中等职业学 校教师资格和中等职业学校实习指导 教师资格的, 认定机构选择"**泉州市** 教育局"

申请初级中学教师资格、小学教师 资格和幼儿园教师资格的,认定机 构选择"泉州市丰泽区教育局"

"确认点"均选择"泉州师范学院"!

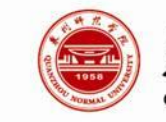

|泉州师花学院

### 在教师资格认定报名开始前,可以在 "个 人信息中心"页面下,完成普通话水平测 试等级证书信息、学历证书信息、学位证 书信息的核验或补充!

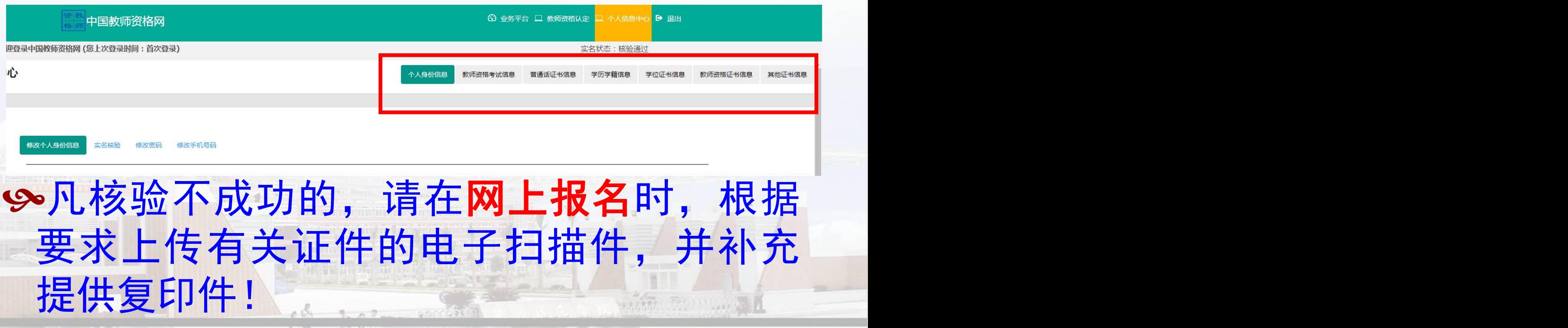

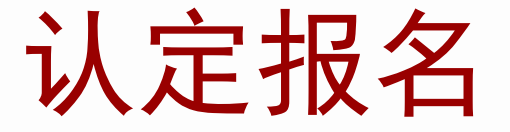

⊙

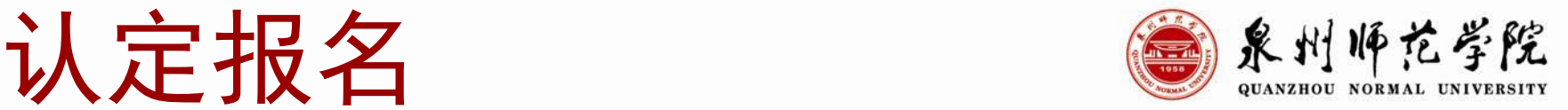

**2023**年系统升级,认定界面有变化,以下用往年认定界面 做说明,仅供参考!

皀

 $\odot$ 

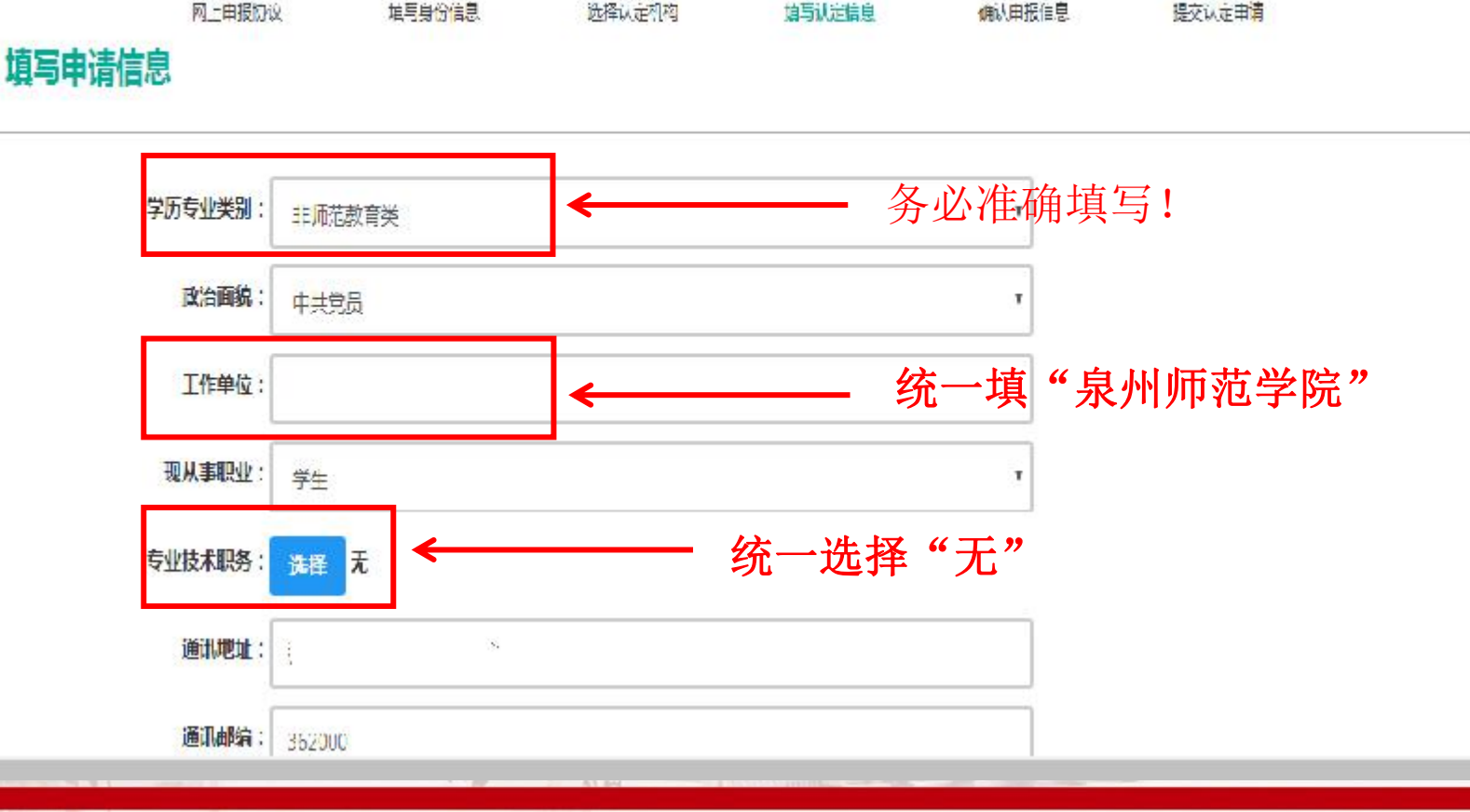

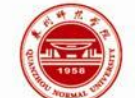

泉州师范学院

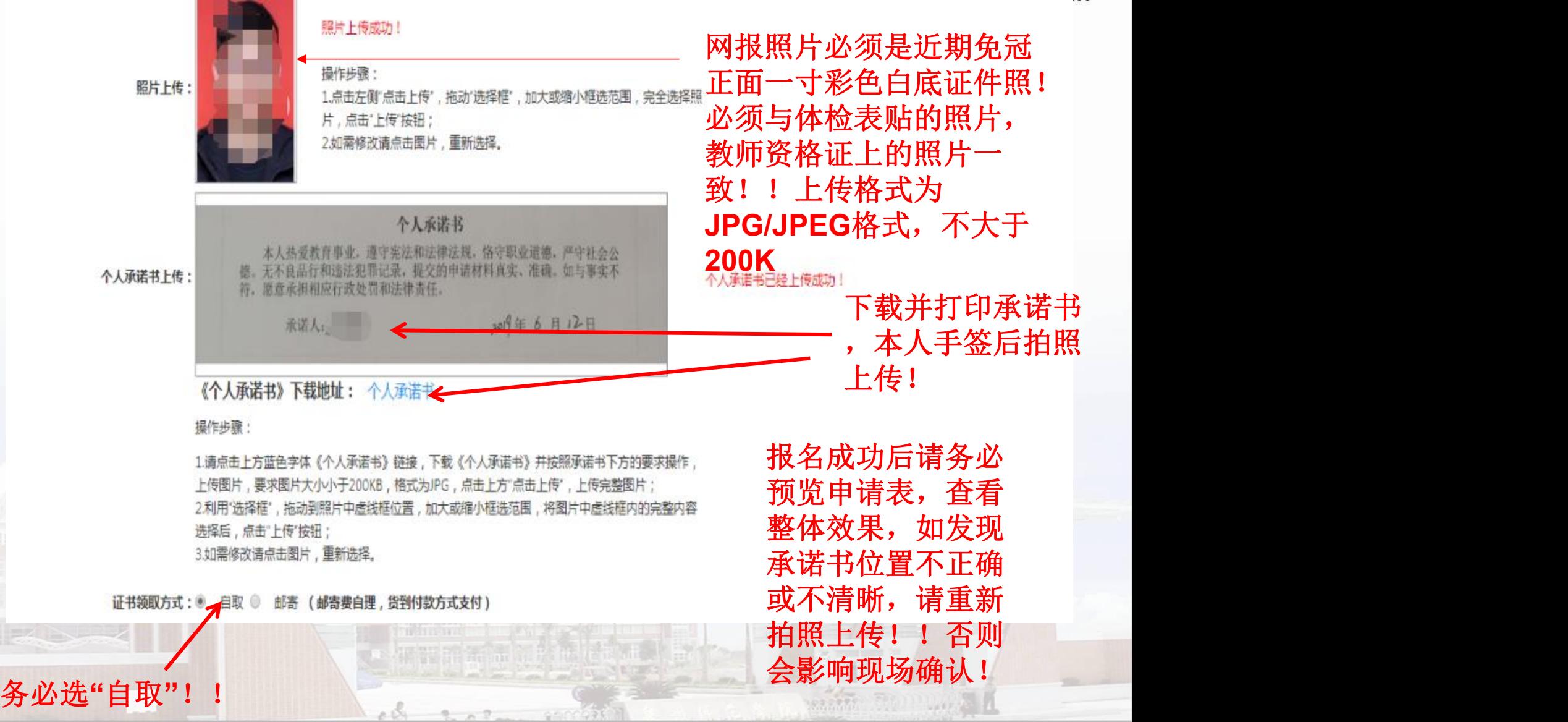

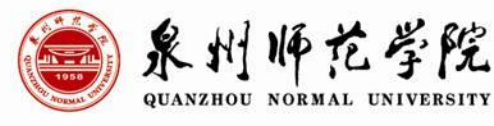

mitt Famuur

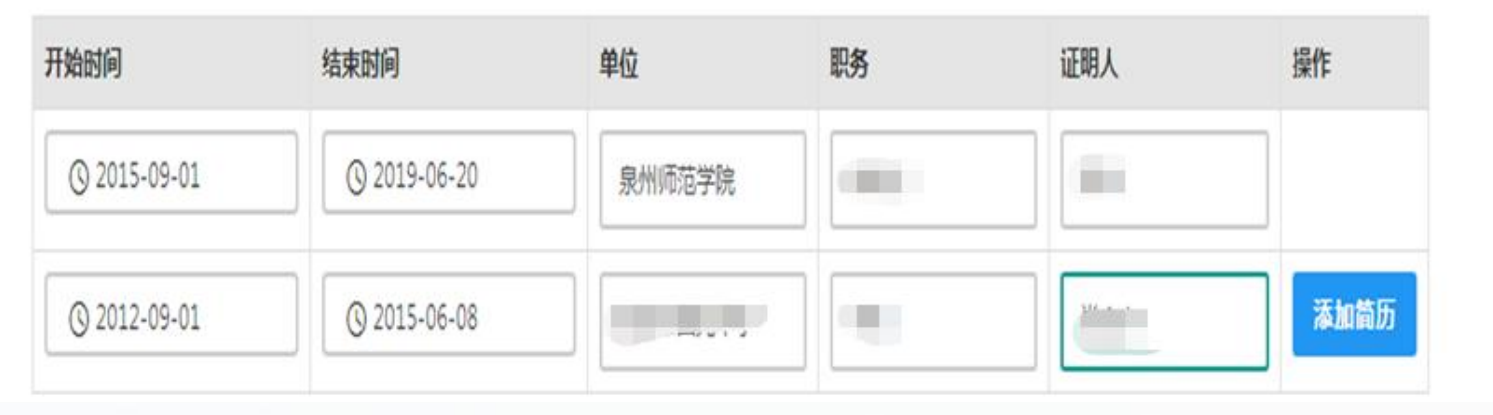

#### 个人简历填写注意事项:

- 1、经历按时间顺序填写,无特殊情况,填写高中-本科/专科-本科/本科-研究生 2-3条即可!开始日期统一选09-01,结束日期统一选06-30!
- 2、实习见习等工作信息不要写!
- 3、经历时间不能断档!有参军入伍、休学、复读等经历要写清楚,时间按实际 情况选择!
- 4、在读研究生和专升本学生,本科/研究生结束时间写预计毕业时间!
- 5、单位写到大校名称即可,不要到二级学院。
- 6、学习经历的职务统一填"学生";"证明人"大学填辅导员,高中填班主任

### 学校所在地教育局认定主要流程

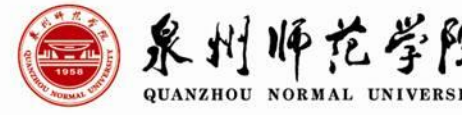

1、参加学校组织的统一体检;

#### 2、网报;

- 3、下载打印《教师资格认定申请表》;
- 4、根据认定文件要求准备现场确认材料并上交学院;
- 5、以学院为单位到指定地点现场确认;
- 6、由学校统一将认定申请材料上交相关认定机构集中受理
- 7、办理教师资格证,形成教师资格认定档案;
- 8、将教师资格认定档案归档到认定机构和毕业生人事档 案。——今后一旦考上教师岗位,教师资格认定档案是教育 局必查的资料!
- 说明:选择在学校所在地认定的网报以此**ppt**为准,选择回生源地认定的以当地教育 局正式发文为准,此ppt仅供参考!